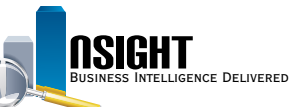

## **Insight Quick Reference | Create Dashboard Prompts**

#### *Create dashboard prompts to:*

- Focus a data search on preferred information
- Save time and maintain consistency when recreating similar reports
- Increase system performance by drawing only the necessary data to the dashboard

### **Create a New Dashboard Prompt**

- 1. Click the **New** action link from the navigation bar and select **Dashboard Prompt**.
- 2. Select the Subject Area from which the prompt will be created.
- 3. View the *Prompts* page to build and customize dashboard prompts.
- 4. Click the **New** icon from the *Prompts* page navigation bar.
- 5. Select *Column Prompt* from the menu of options.
- 6. Navigate the folders to the data element for the dashboard prompt within the Select Columns window.
- 7. Click the **Save As** icon from the *Prompts* page navigation bar.

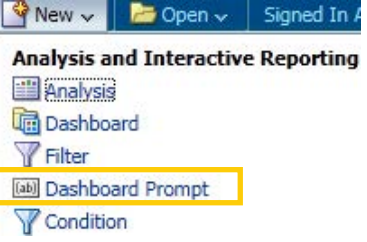

# *C Link Dashboard Prompts to Reports in the Dashboard*

- 1. Click the **Catalog** action link from the top navigation bar.
- 2. Navigate to the reports impacted by the dashboard prompt and click the corresponding **Edit** action link to open the *ad hoc report editing* page.
- 3. Click the **Filters** icon from the *Filters* pane in the *Criteria* tab and select the data element used to create the dashboard prompt.
- 4. Navigate to the Operator drop-down menu from the New Filter window and select **Is Prompted.**

**NOTE:** Before the dashboard prompt runs, each report in the dashboard needs an **Is Prompted** filter (See 'Insight Quick Reference | Create a Managerial Report' on Is Prompted filters) on the corresponding data element, allowing it to be restricted based on the users' selection.

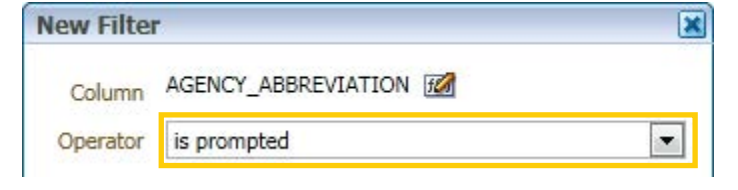

#### **3** *Add Dashboard Prompts to a Dashboard*

- 1. Navigate to the dashboard in the Catalog which will be impacted by the dashboard prompt.
- 2. Click the **Edit** action link.
- 3. From the *Catalog* pane, locate the saved dashboard prompt.
- 4. Drag and drop the dashboard prompt to the desired location in the dashboard.
- 5. Click the **Save** icon to save changes before running the dashboard.

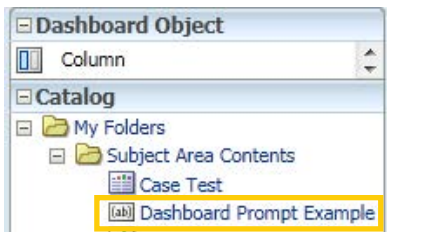